<span id="page-0-0"></span>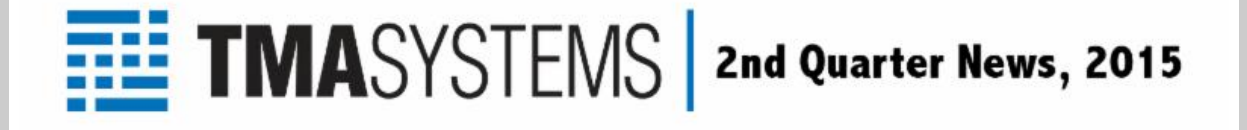

# **In This Issue**

#### **[TMA News](#page-0-0)**

**[Product Spotlight](#page-0-0)**

**[TMA Tech Tips](#page-0-0)**

**[TMA Training](#page-0-0)**

**[TMA Software Releases Available](#page-0-0)**

**[Meet the New Crew](#page-0-0)**

## **TMA News**

### **2015 User Conference**

The 550 attendees all agree that UC2015 was an enormous success! There were a variety of informative sessions, workshops, and roundtables that more than met their needs. In addition, the various events gave everyone plenty of opportunities to network, collaborate, and exchange ideas with both TMA staff and their peers.

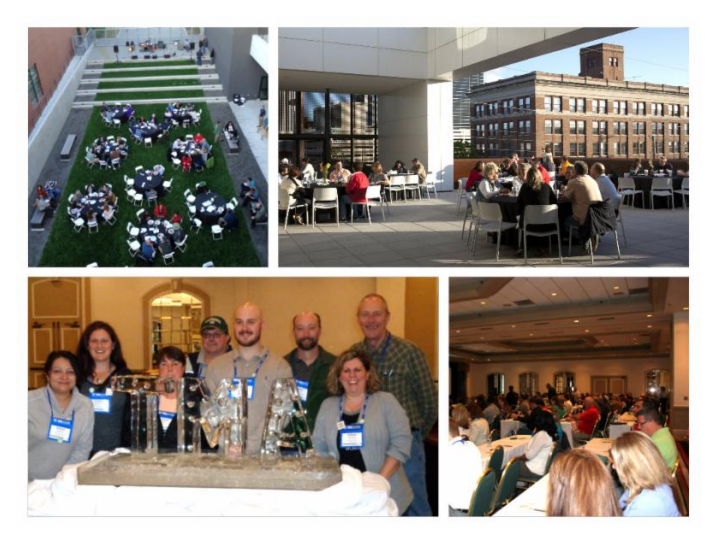

Since the conference, we have spent a significant amount of time reviewing ideas, comments, and suggestions for putting on next year's event as well as concepts related to future product and service offerings. One item of note was to offer more hands-on workshops. We have heard you and will accommodate that request at UC2016.

If you were unable to attend this year's Conference, put April 12th - 14th, 2016 on your calendar for your participation in next year's event.

At TMA we recognize that - when you invest your valuable time and money in bringing your knowledge to a higher level - you should get the most from that investment.

Therefore, we are always interested in hearing your ideas and comments on how we can make the event even better. Please feel free to send your comments and suggestions to [UC2016@tmasystems.com](mailto:UC2016@tmasystems.com).

# **P roduct Spotlight**

Lookups

**Biomed** 

### **Make/Model for Equipment and Biomed Devices**

The Equipment and Biomed Make/Model feature in WebTMA serves three primary purposes. These include:

- 1. Manage your Make/Model content from a centralized location within Lookups.
- 2. Standardize PM Schedules by Make/Model and apply those PM Schedules to all equipment and biomed devices (for a specific Make/Model) in a batch process or inherit them when adding a new item.
- 3. Apply standardized Equipment/Biomed Device data by Make/Model for existing items. Apply those data attributes to all equipment and biomed devices (for a specific Make/Model) in a batch process, or inherit them when adding a new item. Some of the data elements that may be managed from the Make/Model record include: Make, Model, Type, Sub-Type, Manufacturer, Description, Life Expectancy, Regulatory Category, Risk Level, HIPPA information (Biomed only), and SOP association.

**Identity Risk Factor PMs Bio** 

Make Name: ECG MODULE

Model #: 9041808

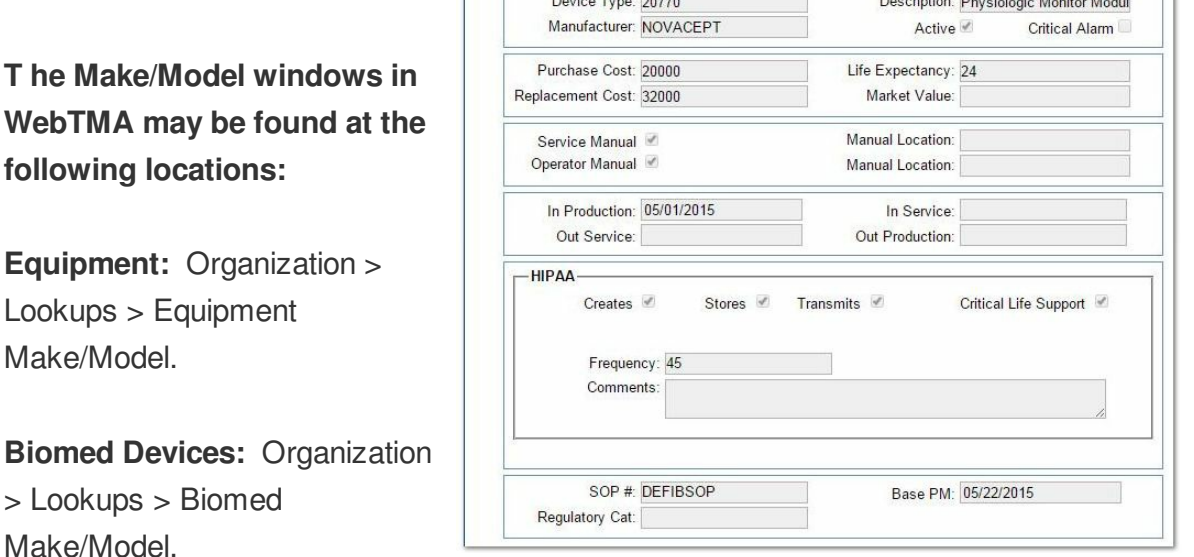

For more information on the use of the Equipment or Biomed Make/Model feature,

contact [support@tmasystems.com](mailto:support@tmasystems.com) or visit [www.tmasystems.com](http://r20.rs6.net/tn.jsp?f=001rAPV-786pXFhWjyRXDYZthAI5BHGZX3Kwt8r7S9V8jZIfxA_CO1biKPihmV4X6McBc5n-3_WUosOITgiPjAa0Mtdg27z9MQtyHD_UGzME-4Utx3dlczxwXxtQxS0jvWzuusQKXaZf6G-Rj7bvPtR4puRHNppGIG2bDfZ62WIcpM=&c=&ch=).

# **TMA Tech Tips**

## **P opup Message for Requests and Work Orders**

Do you frequently place sticky note reminders around your computer monitor? As an alternative, Popup Messages are available to add quick reminders regarding anything unusual that concerns an item or location.

TMA introduced Popup Messages in WebTMA v5.0.9. Popup Messages may be created on item and location records such as areas, equipment, biomed equipment, buildings, etc. These messages are displayed on the Request and Work Order windows when the item or location is selected.

The Popup Message field appears at the bottom of the Identity Tab on the following windows:

- Facility
- Building
- Floor
- Area
- Entity
- Asset
- Group

The following item windows have a separate Popup Message Subtab that displays the field:

- **•** Equipment
- **•** Biomed Equipment
- **IT Equipment**
- Vehicle
- Tools

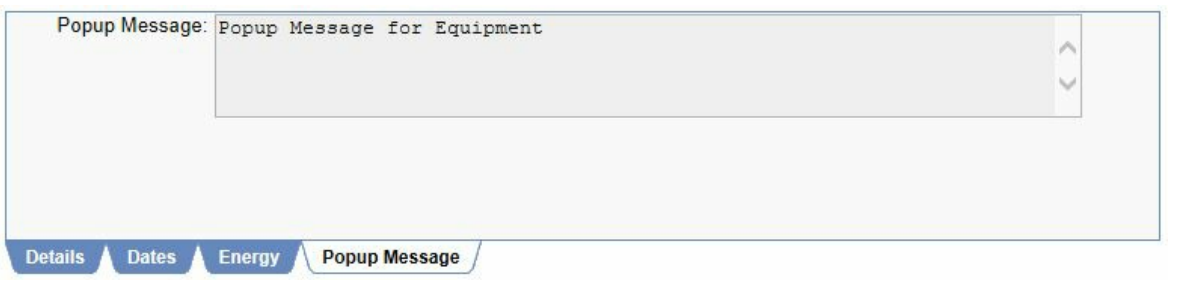

# **TMA Training**

Each month we release free training videos for WebTMA users. This allows you to download and watch the training at your convenience. The videos detail product features, modules, and tricks of the trade that will make your use of TMA products more efficient

and rewarding. Instead of shuffling your schedule around to make time for a monthly training, you are now able to take advantage of our presenters' expertise when it is convenient for you.

The videos below have been released to the TMA Support Site at [www.tmasystems.net](http://r20.rs6.net/tn.jsp?f=001rAPV-786pXFhWjyRXDYZthAI5BHGZX3Kwt8r7S9V8jZIfxA_CO1biM3JRzyfI-oNy_aTmyWG6Om_v-j3Pui1kLjIETaDSMQ3p1NkQEJZqMVe-AegZWOIcGugTEhK0RocuW0NK2_uI8A4fjZoziIA-uCXvR5_EDEci-UxZts9sRo=&c=&ch=). To be notified about new videos as they become available for download, please contact us at **CRM2@tmasystems.com.** 

#### **WebTMA**

#### **April -** Understanding Approval Routing

The WebTMA application allows your organization to establish automated approval routing for work requests, events, work orders, estimates, change orders, material requests, purchase requisitions, and purchase orders. Gain an understanding of how the Authorization Routing function can make your business processes more efficient by managing and tracking approvals and then providing a record when complete.

#### **May** - Mobile Solution Strategies

TMA offers a wide variety of mobile solutions on a number of different platforms that will increase the efficiency of your organization. Productivity is enhanced by enabling your personnel to manage their work orders and other facility processes electronically on a handheld device. Technicians can spend their time completing work orders, performing PM's, taking inventory, updating meter readings, and completing inspections instead of filling out paper forms or re-typing data.

#### **June** - Implementing the Custodial Module

The Custodial Management module provides a seamless approach to streamlining your custodial services throughout your entire organization. Gain an understanding of how this powerful tool can provide your custodial staff with custodial schedules (routes), inspections, and custodial costs in a single integrated database. Gain a clear understanding of how to implement this powerful module.

# **TMA Software Releases Available**

All current versions are available on the TMA Support site. Contact TMA Client Support at 800.228.8765, or via e-mail at **support@tmasystems.com**, for assistance or questions.

### **WebTMA Client Hosted Updates**

Release Version 5.0.9.14 (Current Release)

## **TMA Desktop Updates**

## **Client Server Maintenance Releases** Release Version 8.1.2.11 (Current Release)

**Non-Client Server Maintenance Release** Release Version 7.7.16 for non-client server

# **Meet the New Crew**

**Brent Brimacomb** - Brent attended Tulsa Community College where he received an Associate of Art degree. He has joined our Client Support team and brings with him 3 years of experience from HP as a Lead Help Desk Trainer. The majority of his free time is spent training to play Flanker and Prop with the Tulsa Rugby Football Club. He also enjoys hunting and fishing on his parents' ranch, black and white photography, and working on house projects. He resides in Sapulpa with his girlfriend, Stephanie, and his giant Schnauzer, Evee.

**Janine Ross** - Janine is back! She is continuing her career at TMA as our Benefits Coordinator after spending three years assisting with membership coordination, marketing and communications at Sweet Adeline International..She has been married to her husband, Brett, for 20 years and spends much of her free time with her children, Conner and Allyson, who are active in the Broken Arrow band. She enjoys music, gardening, watching Pittsburgh Steelers, and loves roller coasters.

# **About Us**

To learn more about TMA, please visit [www.tmasystems.com](http://r20.rs6.net/tn.jsp?f=001rAPV-786pXFhWjyRXDYZthAI5BHGZX3Kwt8r7S9V8jZIfxA_CO1biKPihmV4X6McBc5n-3_WUosOITgiPjAa0Mtdg27z9MQtyHD_UGzME-4Utx3dlczxwXxtQxS0jvWzuusQKXaZf6G-Rj7bvPtR4puRHNppGIG2bDfZ62WIcpM=&c=&ch=).

### **TMA Systems**

5100 E. Skelly Drive, Suite 900 Tulsa, Oklahoma 74135 918.858.6600 800.862.1130